#### RHCSA boot camp

System Administration

Monday, July 11, 2011

#### INSTALLATION

- Installing RHEL 6 is a straightforward process when performed interactively. I expect every single person in here can install RHEL 6 from media.
- Unattended install using a Kickstart file is another matter entirely, though.

# KICKSTART FILES

- Fortunately, Kickstart files are *extremely simple* to understand and create.
- A Kickstart file is a flat text file which answers all of the installation questions automatically. Therefore, logically, it contains details on:
  - Partitioning and filesystems
  - Software packages
  - Users, Groups, Passwords
  - Features, networking and more

#### KICKSTART FILES

• There are three primary means of creating a Kickstart file:

• From scratch

From an existing Kickstart file ( perhaps from a recent install? )

• Using system-config-kickstart

#### LAB

- 1. Examine / root / anaconda-ks.cfg
- Install and run system-config-kickstart and create a simple kickstart file to install a basic desktop RHEL 6 machine.

# NETWORK CONFIGURATION

- There are two main approaches to configuring a machine for network access:
  - Static configuration
  - Dynamic configuration
- Static configuration uses set parameters for the configuration, which is known by the machine and the network and never changes. Generally used with servers.
- Dynamic configuration configures network machines on the fly, where a service on the network provides all configuration parameters to a machine when it joins the network. Generally used with workstations.

# DYNAMIC CONFIGURATION

- Dynamic configuration is the easiest to use.
- The machine just needs to set up it's interfaces with the DHCP protocol.
- DHCP: Dynamic Host Configuration Protocol.
- A <u>lease</u> is obtained from the DHCP server, providing all network configuration details for the client. The lease expires after some amount of time and is renewed by the client to maintain network access.

# STATIC CONFIGURATION

- Static configuration requires four configuration parameters in order to allow full network functionality:
  - IP Address
  - Netmask
  - Default Gateway or Router
  - DNS Server(s)

## DNS?

- <u>Domain Name Service</u>: This is the glue between network names and IP addresses.
- Remember: Humans like names, computers like numbers.
   DNS is a service like so many others, mapping names to numbers and numbers to names. Mostly a convenience.
- Also provides for email functionality, geographic load balancing and limited service failover capabilities.

# STATIC CONFIGURATION

- The first two components of static configuration are IP address and netmask.
- These provide LAN-level access
- To view current address:
  - ip addr list

#### GATEWAYS

- The third configuration parameter is the default gateway.
- Provides access to *inter-networking*, or moving from just the local LAN to other LAN's
- To see the current routing entries:
  - ip route show

#### DNS SERVERS

- Final piece of configuration information.
- List of one or more IP addresses which provide the DNS service, allowing name to IP address mapping
- To view current nameservers, see:
  - /etc/resolv.conf
- Also consider /etc/nsswitch.conf

# STATIC CONFIGURATION

- Once all four pieces of information are configured on the system, full network service will be available.
- To test local connectivity, try pinging the gateway
- To test inter-networking connectivity, try pinging 8.8.8.8
   or some other external IP address.
- To test name resolution, try pinging google.com or another public DNS name.

# CHANGING NETWORKING

- To change the IP address, hostname, netmask and gateway, you have to edit two configuration files:
  - /etc/sysconfig/network-scripts/ifcfg-eth0
  - /etc/sysconfig/network

#### /ETC/SYSCONFIG/NETWORK

#### NETWORKING={yes|no}

HOSTNAME=<fqdn>

NISDOMAIN=<nis domain name>

Monday, July 11, 2011

#### IFCFG-\* FILES

• To configure a device to use dhcp, the ifcfg file should contain the following:

DEVICE=eth0

BOOTPROTO=dhcp

ONBOOT=yes

Monday, July 11, 2011

#### IFCFG-\* FILES

• To configure a device with static settings, the ifcfg file should contain the following:

DEVICE=eth0

BOOTPROTO=none

IPADDR=<ip>

NETMASK=<netmask> ( or PREFIX=<net bits> )

ONBOOT=yes

```
GATEWAY=<gateway ip>
```

#### NETWORK MANAGER

- In RHEL 6, Network interfaces are now handled via Network Manager. Some notable commands/tools:
  - nmcli simple CLI to Network Manager
  - nm-connection-editor excellent GUI tool for managing all network connections.
- On the test, you should decide if you are going to use Network Manager or not, and if so, only use NM and don't edit the config files by hand. Otherwise, disable NM and edit the files by hand.

#### LAB

- 1. Determine your current network settings (which were assigned by DHCP) and change your machine to a static network configuration using these settings.
- 2. When you are satisfied with your configuration, restart the network service to put your changes into effect.
- 3. Test your connectivity to server1 to make sure you are still online.
- 4. Refer back to DHCP settings if necessary to correct any mistakes in your static configuration.
- 5. Once complete, switch everything back to DHCP.

# CRON

- crond is the cron daemon. Cron provides for the ability to execute commands on a regular basis.
- Generally used to run hourly, daily and weekly type system maintenance scripts.
- Also useful to run reports, cleanup jobs and much, much more.

#### SYSTEM CRONS

- /etc/anacrontab defines the system cron jobs.
  - Many distributions use the run-parts script to execute all scripts found in /etc/cron.hourly, /etc/ cron.daily, etc on the appropriate schedule.
  - /etc/anacrontab defines the times for each schedule: daily, weekly, monthly
  - Due to limitations in anacrontab, the hourly scripts are configured to run via /etc/cron.d/0hourly

# USING CRON

• Cron is controlled through crontab files.

• There are system-wide crons, accessible under

/etc/cron.\*

• Every user has their own crontab, accessible through the crontab command

#### CRONTAB

- crontab: View, edit or remove crontabs
  - The -1 option prints the crontab. The -e option opens the crontab for editing. The -r option removes the crontab.
  - Root can work with the crontab for any user by specifying the username on the command line:
    - crontab -e -u bob

#### CRONTAB SYNTAX

- There are two main components to a crontab entry:
  - The <u>timespec</u> specifies when the command should be run
  - The <u>command</u> is what gets executed every time the timespec is matched

#### CRONTAB TIMESPECS

- The timespec is broken down into 5 fields, separated by spaces:
  - minute hour day-of-month month day-of-week
- Each field can contain a number, a range of numbers, a comma-separated list of numbers, an asterisk or a number slash division rate
- Mostly self-explanatory some examples will help...

#### TIMESPEC EXAMPLES

- 0 23 \* \* \* 11pm every day
- 30 \* \* \* 1–5 *30 minutes after every hour, M-F*
- 0 7 1 \* \* 7am, first of every month
- \* \* \* \* \* Every single minute
- 0,10,20,30,40,50 \* \* \* \* Every 10 minutes
- \*/5 8-17 \* \* 1-5 Every 5 minutes, 8am-5pm, M-F

#### EXAMPLE CRONTAB

01 4 \* \* \* /usr/local/bin/restart-webserver 00 8 1 \* \* /usr/bin/mail-report <u>boss@mycompany.com</u> \*/5 \* \* \* \* /monitor/bin/check-site -e <u>admin@mycompany.com</u> -o /var/log/check.log

• There are various additional options and features available to the cron system. Check the man pages for reference:

cron, crontab (sections 1 and 5)

#### LAB

- 1. Create a cronjob for the user root that checks the amount of available space on the system every Friday at 12:34pm.
- Create a cronjob as a regular user that lists the contents of /tmp at 3:54am on Sunday, January 2.

## LOGS

- One of the easiest places to find the cause of a problem is in the log files.
- Log files store informational messages from software. The types of messages include debug information, status information, warnings, errors and more.
- Some applications manage their own log files. Others use the system-wide logging package...

## SYSLOG

- rsyslog The system logger. A framework consisting of a library, a daemon, a configuration file and logs.
- Any application can use the library and log messages through rsyslog with simple function calls.
- Log messages consist of 3 parts:
  - Facility
  - Level
  - Message

## SYSLOG

- The facility describes what part of the operating system generated the message, and is selected by the software:
  - auth, authpriv, cron, daemon, ftp, kern, lpr, mail, news, security, syslog, user, uucp, local0-local7
- The level represents the importance of the message, and is also chosen by the software:
  - emergency, alert, critical, error, warning, notice, info, debug

# /ETC/RSYSLOG.CONF

/etc/rsyslog.conf defines where all of the log messages should go.
 Destinations include files, screens of logged in users, console, other syslog servers. Additional configuration is available as well.

• Basic rule format:

- facility.level destination
- Examples:
  - \*.err /dev/console
  - mail.\* /var/log/maillog
  - \*.info;mail.none;authpriv.none

/var/log/messages

# /VAR/LOG

- maillog: messages from the email subsystem
- secure: authentication and security messages
- cron: cron messages
- boot.log: boot messages
- messages: catch-all
- dmesg: hardware and kernel events generated before syslogd

## REMOTE LOGGING

- Setting up remote logging with rsyslog is trivial:
  - Make sure a hostname is set up on each machine
  - Make sure server firewall has holes for port 514 udp/tcp

# REMOTE LOGGING SERVER

- On the server, add to rsyslog.conf:
  - SModLoad imudp.so
  - \$UDPServerRun 514
  - \$ModLoad imtcp.so
  - \$InputTCPServerRun 514
- Restart rsyslogd

## REMOTE LOGGING CLIENT

- On the client, add to rsyslog.conf:
  - \*.\* @loghost.fqdn # for udp
  - \*.\* @@loghost.fqdn # for tcp
- Restart rsyslogd
- Consider using the Action Queue parameters to improve reliability. See bottom of rsyslog.conf for example.

## LOGS

- As mentioned earlier, not all software uses the syslog framework to handle it's logging. Quite a bit of software manages it's own logs.
- This can make it difficult to track down all of the log locations on an unfamiliar system. The best way to handle this is to start from the init scripts...

# LOCATING APPLICATION LOGS

- To track down the log file location for an application, you need to find it's configuration file so you can see where the logs are being written.
- Of course, finding the configuration file might be just as difficult, so it's best to start at the source.
- init starts all of the system services, and so there is an init script somewhere that is starting up the application in question.
- The init script almost always references the configuration file

# LOCATING APPLICATION LOGS

- Now that the configuration file location is known, it only takes a few moments to scan through it and find out where logs are being written.
- As for the format of the log file, that's completely dependent on the application. Some will be similar to syslog, others, like Apache or Qmail, will be completely foreign looking.
- Fortunately, a little common sense and judicious application of Google Ointment will get the information you seek.

## MAINTAINING LOGS

- /etc/logrotate.conf
  - This is the main configuration file for logrotate.
- /etc/logrotate.d/
  - EVERYTHING in this directory will be parsed as if it is a logrotate configuration file. Usually, applications such as Apache and Sendmail will have configuration files in this directory to control how their logs will be rotated.
- logrotate -vf /etc/logrotate.conf
  - Can be run as root at any time to force log rotation and check for errors.

#### TROUBLESHOOTING

- There will be some basic troubleshooting objectives on the exam, mostly to test basic knowledge of how permissions should work, SELinux and locating error messages in log files.
- Mentioned here are a few useful tools to remember

## TOP

- top: Self-updating tool displays combination summary at top, followed by ordered list of processes. Fully customizable.
  - The summary includes uptime information, memory breakdowns, CPU utilization and process state summaries
  - The process display can be customized and sorted to suit need

| Tasks: 118 tota<br>Cpu(s): 0.1%us<br>Mem: 262316 | al, 1<br>s, 0.0<br>c total |     | g, 116<br>0%ni,<br>)24k u | sleep:<br>99.8%:<br>sed, | ing,<br>id, (<br>429 | 1 sto<br>0.0%wa<br>92k fro | average: 0.01, 0.00, 0.00<br>opped, 0 zombie<br>, 0.0%hi, 0.0%si, 0.1%st<br>ee, 7380k buffers<br>ee, 67808k cached |
|--------------------------------------------------|----------------------------|-----|---------------------------|--------------------------|----------------------|----------------------------|----------------------------------------------------------------------------------------------------|
| PID USER<br>1 root<br>2 root<br>3 root           | 15<br>RT                   | 0 0 | 648<br>0                  | 0 S                      | 0<br>0               | 0.2                        | TIME+ COMMAND<br>0:06.24 init<br>0:04.88 migration/0<br>0:00.19 ksoftirqd/0                                        |

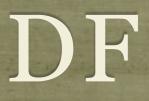

• df: lists filesystem utilization

Breaks down size and use information for each mounted filesystem

h is useful option to display in "human-friendly" format

n

| [root@dev1 ~]# df -h | ı    |      |       |      |          |   |
|----------------------|------|------|-------|------|----------|---|
| Filesystem           | Size | Used | Avail | Use% | Mounted  | 0 |
| /dev/sda1            | 9.4G | 7.2G | 1.8G  | 81%  | /        |   |
| none                 | 129M | 0    | 129M  | 08   | /dev/shr | n |
| [root@dev1 ~]#       |      |      |       |      |          |   |

# LDD, LDCONFIG

- 1dd: List library dependencies
- ldconfig: Update library location database
  - /etc/ld.so.conf and /etc/ld.so.conf.d/\*.conf for list of pathnames to search for libraries, creates database for dynamic linker

```
[root@dev1 ~]# ldd /bin/bash
    libtermcap.so.2 => /lib64/libtermcap.so.2 (0x00002ac044572000)
    libdl.so.2 => /lib64/libdl.so.2 (0x00002ac044775000)
    libc.so.6 => /lib64/libc.so.6 (0x00002ac044979000)
    /lib64/ld-linux-x86-64.so.2 (0x00002ac044357000)
[root@dev1 ~]# cat /etc/ld.so.conf.d/mysql-x86_64.conf
/usr/lib64/mysql
[root@dev1 ~]# ldconfig
[root@dev1 ~]#
```

#### NICE LEVEL

- The nice level represents one influence on the calculations the kernel uses when assigning priorities.
- Originally designed and named to allow users to be "nice" to other users of the system by assigning a higher nice value to an intensive process, which in turn lowers it's priority.
- Ranges from -20 to 19. Default nice level is 0.
- Only root can assign negative nice values.
- See nice and renice commands

#### LAB

- Take a few minutes to browse through the various logs in /var/log. Familiarize yourself with the kinds of information available.
- 2. Browse the man page for rsyslog.conf
- 3. Find where the audit service keeps its log and add a corresponding new entry to your logrotate configuration. Force a rotation to see everything work.
- 4. Remove the audit logrotate configuration and restart the auditd service.
- 5. Locate the PIDs of the highest memory and highest CPU utilization processes. Play with their nice levels.
- 6. Work with a neighbor to set up remote logging from your station to theirs, and theirs to yours. Verify using logger.

# slideshow.end();